## Connect the power adapter and 1 press the power button

Hurtig startguide **Hurtigstart** 

Tilslut strømadapteren og tryk på tænd/sluk-knappen Kytke verkkolaite ja paina virtapainiketta Slik kobler du til strømadapteren og trykker på strømknappen Anslut strömadaptern och tryck på strömbrytaren

Dells Hjælp og Support | Dellin ohje ja tuki Dell hjelp og støtte | Dell hjälp och support

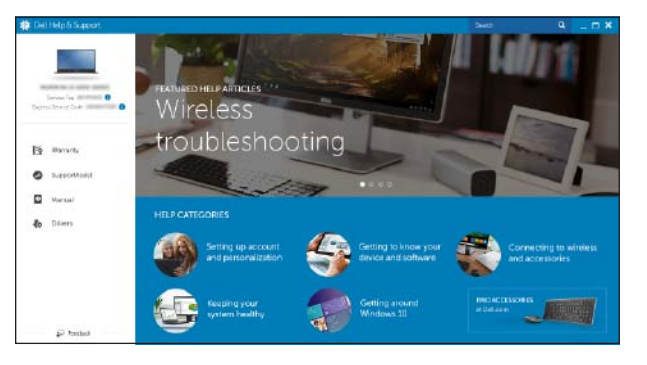

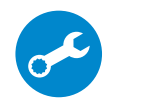

#### SupportAssist Check and update your computer

Tjek og opdater din computer Tarkista ja päivitä tietokoneesi Kontroller og oppdater datamaskinen Kontrollera och uppdatera din dator

#### Register your computer

Registrer computeren | Rekisteröi tietokone Registrer datamaskinen din | Registrera din dator

## Dell Help & Support

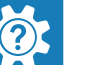

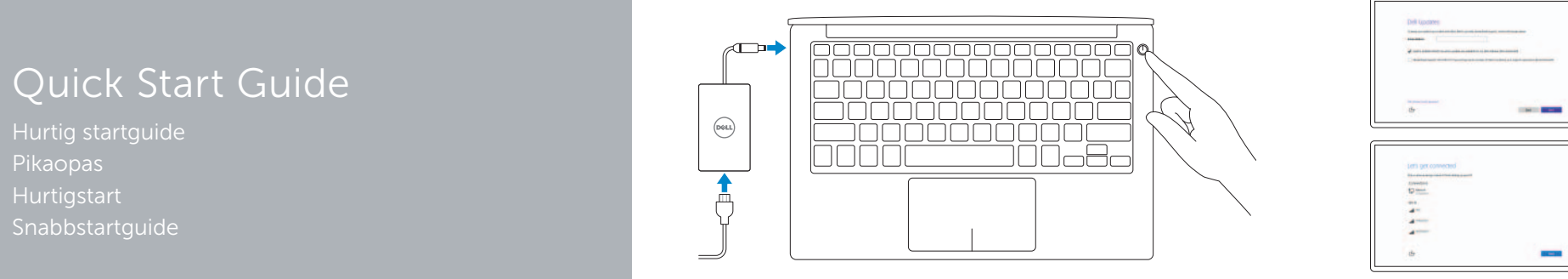

# XPS 13

DELL

## 2 Finish operating system setup

Afslut konfiguration af operativsystem Suorita käyttöjärjestelmän asennus loppuun Fullfør oppsett av operativsystemet Slutför inställningen av operativsystemet

- BEMÆRK: Hvis du tilslutter til et sikret trådløst netværk, indtast adgangskoden til det trådløse netværk når du bliver bedt om det.
- **HUOMAUTUS:** Jos muodostat yhteyttä suojattuun langattomaan verkkoon, anna langattoman verkon salasana kun sitä pyydetään.
- MERK: Angi passordet for å få tilgang til det trådløse nettverket når du blir bedt om det for å få kobles til det sikrede trådløse nettverket.
- ANMÄRKNING: Ange lösenordet för åtkomst till det trådlösa nätverket när du blir ombedd om du ansluter till ett skyddat trådlöst nätverk.

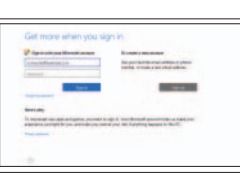

### Windows

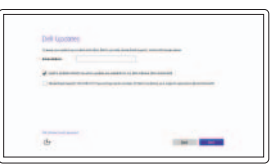

Enable Dell updates

Tillad Dell opdateringer Ota Dell-päivitykset käyttöön

Aktiver Dell-oppdateringer Aktivera Dell-uppdateringar

#### Connect to your network

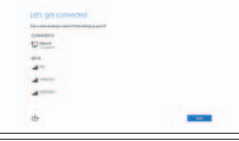

Opret forbindelse til netværket Muodosta verkkoyhteys Koble deg til nettverket ditt Anslut till ditt nätverk

#### **NOTE:** If you are connecting to a secured wireless network, enter the password for the wireless network access when prompted.

#### In Windows search, type Recovery, click Create a recovery media, and follow the instructions on the screen.

I Windows-søgning, skriv Genoprettelse, klik på Opret et genoprettelsesmedie, og følg instruktionerne på skærmen.

Kirjoita Windowsin hakuun **Palautus**, napsauta Luo palautuslevy ja noudata näytön ohjeita.

#### Sign in to your Microsoft account or create a local account

Log på din Microsoft-konto eller opret en lokal konto

Kirjaudu Microsoft-tilillesi tai luo paikallinen tili Logg inn på Microsoft-kontoen din eller opprett en lokal konto

Logga in till ditt Microsoft-konto eller skapa ett lokalt konto

### Ubuntu

#### Follow the instructions on the screen to finish setup.

Følg instruktionerne på skærmen for at afslutte opsætning. Suorita asennus loppuun noudattamalla näytön ohjeita. Følg instruksene i skjermen for å gjøre ferdig oppsettet. Slutför inställningen genom att följa anvisningarna på skärmen.

> © 2015 Dell Inc. © 2015 Microsoft Corporation. © 2015 Canonical Ltd.

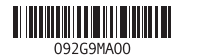

## Locate Dell apps in Windows

Find Dell-apps i Windows | Paikanna Dell-sovellukset Windowsista Finn Dell-apper i Windows | Hitta Dell-appar i Windows

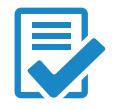

## Create recovery media for Windows

Opret genoprettelsesmedie for Windows Luo Windowsin palautuslevy Opprett gjenopprettingsmedie for Windows Skapa återställningsmedia för Windows

Skriv Gjenoppretting i Windows-søket, klikk på Opprett gjenopprettingsmedie, og følg instruksjonene på skjermen.

Utgå från Windows Search och skriv in Återställning, klicka på Skapa återställningsmedia och följ anvisningarna på skärmen.

#### Product support and manuals

Produktsupport og manualer Tuotetuki ja käyttöoppaat Produktstøtte og håndbøker Produktsupport och handböcker Dell.com/support Dell.com/support/manuals Dell.com/support/windows Dell.com/support/linux

Contact Dell Kontakt Dell | Dellin yhteystiedot Kontakt Dell | Kontakta Dell

Dell.com/contactdell

Regulatory and safety Lovgivningsmæssigt og sikkerhed Säädöstenmukaisuus ja turvallisuus Lovpålagte forhold og sikkerhet Reglering och säkerhet

Dell.com/regulatory\_compliance

Regulatory model Regulatorisk model | Säädösten mukainen malli Regulerende modell | Regleringsmodell

P54G

Regulatory type Regulatorisk type | Säädösten mukainen tyyppi Regulerende type | Regleringstyp

P54G002

#### Computer model

Computermodel | Tietokoneen malli Datamaskinmodell | Datormodell

XPS 9350

## Features

Funktioner | Ominaisuudet | Funksjoner | Funktioner

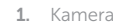

- 2. Statuslys for kamera
- 3. Kontakt for strømforsyning
- 4. Thunderbolt 3-port
- 5. USB 3.0-port
- 6. Hodetelefonport
- 7. Batteristatus-knapp
- 8. Statuslamper for batterilading (5)
- 13. USB 3.0-kontakt med PowerShare
- 14. Spor for sikkerhetskabel
- 15. Strømknapp
- 16. Lovpålagte merker og servicemerker

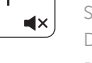

9. Venstreklikk-område 10. Statuslampe for batteri 11. Høyreklikk-område

#### 12. Mediekortleser

- 1. Camera
- 2. Camera-status light
- 3. Power-adapter port
- 4. Thunderbolt 3 port
- 5. USB 3.0 port
- 6. Headset port
- 7. Battery-charge status button
- 8. Battery-charge status lights (5)

#### 1. Kamera

- 9. Left -click area
- 10. Battery-status light
- 11. Right-click area
- 12. Media-card reader
- 13. USB 3.0 port with PowerShare
- 14. Security-cable slot
- 15. Power button
- **16.** Regulatory and Service Tag labels
- 2. Kamerastatuslampa
- 3. Nätadapterport
- 4. Thunderbolt 3-port
- 5. USB 3.0-port
- 6. Hörlursport
- 7. Knapp för batteriladdningsstatus
- 8. Batteristatuslampa (5)

## 13. USB 3.0-port med PowerShare

9. Område för vänsterklick 10. Batteristatuslampa 11. Område för högerklick 12. Mediakortläsare

**IN** 

 $\rightarrow$ 

 $\sqrt{5}$ 

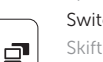

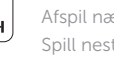

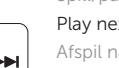

14. Plats för kabellås

#### 15. Strömbrytare

- 1. Kamera
- 2. Kameran tilan merkkivalo
- 3. Verkkolaiteportti
- 4. Thunderbolt 3 -portti
- 5. USB 3.0 -portti
- 6. Kuulokeliitäntä
- 7. Akun lataustilapainike
- 8. Akun lataustilan merkkivalot (5)

16. Reglerings-och servicenummeretiketter

#### $F_3$ Increase volume

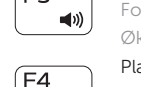

- 1. Kamera
- 2. Kamerastatusindikator
- 3. Port til strømadapter
- 4. Thunderbolt 3 port
- 5. USB 3.0-port
- 6. Headset-port
- 7. Knap for batteriopladningsstatus
- 8. Batteristatusindikatorer (5)
- 9. Område til venstreklik
- 10. Batteristatusindikator
- 11. Område til højreklik
- 12. Mediekortlæser
- 13. USB 3.0-port med PowerShare
- 14. Sikkerhedskabelslot
- 15. Tænd/sluk-knap
- 16. Retsforskrifter og servicemærker

- 9. Vasemman napsautuksen alue
- 10. Akun tilavalo
- 11. Oikean napsautuksen alue
- 12. Muistikortinlukija
- 13. USB 3.0 -portti jossa PowerShare
- 14. Suojakaapelin paikka
- 15. Virtapainike
- 16. Säädöstenmukaisuusja huoltomerkkitarrat

## Shortcut keys

Genvejstaster | Pikavalintanäppäimet Snarveistaster | Kortkommandon

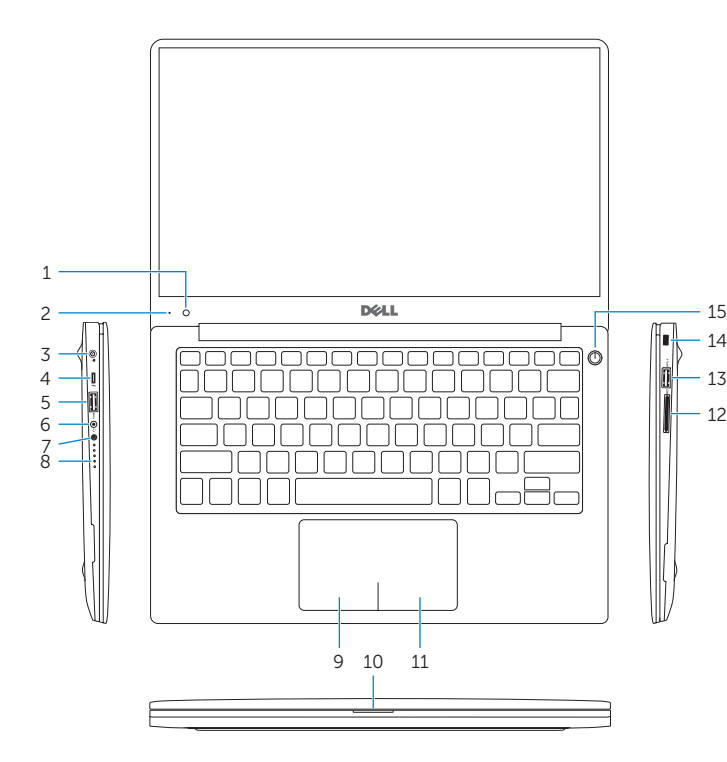

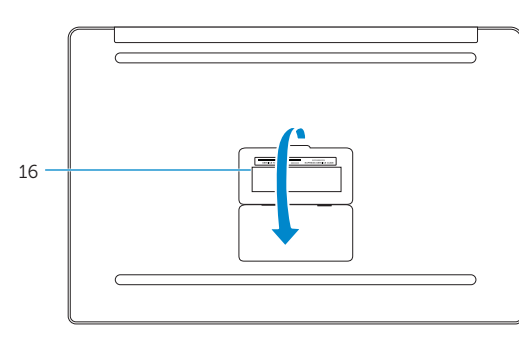

Mute audio

#### Slå lyd fra | Mykistä ääni Demp lyden | Stäng av ljud

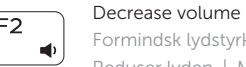

Formindsk lydstyrke | Vähennä äänenvoimakkuutta Reduser lyden | Minska volymen

#### Forøg lydstyrke | Lisää äänenvoimakkuutta Øk lyden | Öka volymen

#### Play previous track/chapter

Afspil forrige nummer/kapitel | Toista edellinen raita tai luku Spill forrige spor/kapittel | Spela upp föregående spår/kapitel

### Play/Pause

Afspil/Pause | Toista/tauko

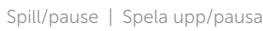

## $F6$

## Play next track/chapter

Afspil næste nummer/kapitel | Toista seuraava raita tai luku

Spill neste spor/kapittel | Spela upp nästa spår/kapitel

#### Switch to external display

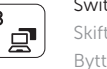

Skift til ekstern skærm | Siirry ulkoiseen näyttöön Bytt til ekstern skjerm | Växla till extern bildskärm

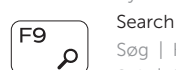

Søg | Haku Søk | Sök

#### Toggle keyboard backlight states

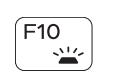

Skifte tastaturets baggrundslystilstande Vaihda näppäimistön taustavalon tila Slå bakgrunnsbeslyningen på tastaturet av og på

Växla läge för tangentbordets bakgrundsbelysning

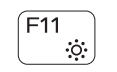

#### Decrease brightness

Formindsk lysstyrke | Vähennä kirkkautta Demp lysstyrken | Minska ljusstyrkan

#### Increase brightness

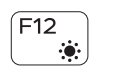

Forøg lysstyrke | Lisää kirkkautta Øk lysstyrken | Öka ljusstyrkan

#### Toggle Fn-key lock

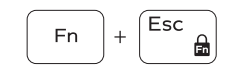

Tænder/slukker for FN-tastlås Vaihda Fn--näppäinlukituksen asentoa

Veksle Fn-låsen

Växla Fn-tangentlås Turn off/on wireless

## **Fn**  $\left( \left( \bullet \right) \right)$

Slå trådløst fra/til | Kytke langaton yhteys pois/päälle Slå av/på trådløs tilkobling | Slå av/på trådlösa nätverk

#### NOTE: For more information, see *Specifications* at Dell.com/support .

BEMÆRK: For yderligere oplysninger, se *Specifikationer* på Dell.com/support .

HUOMAUTUS: Lisätietoja on kohdassa *Tekniset tiedot* sivulla Dell.com/support .

MERK: Se *Spesifikasjoner* i Dell.com/support for å finne mer informasjon.

ANMÄRKNING: Gå till *Specifikationer* på Dell.com/support för mer information.